Versie: 1 Versiedatum: 03/11/2021 Creatiedatum: 03/11/2021 Print: / Verspreiding: 03/11/2021

# **PROCEDURE AANMAKEN VAN CTPC CODE VIA WWW.MIJNGEZONDHEID.BE**

Surf naar de website [www.mijngezondheid.be.](http://www.mijngezondheid.be/) *(u moet cookies aanvaarden wanneer u deze vraag krijgt)* Klik op 'self assessment testing – SAT' (https://sat.info-coronavirus.be/nl/formulier/sat)

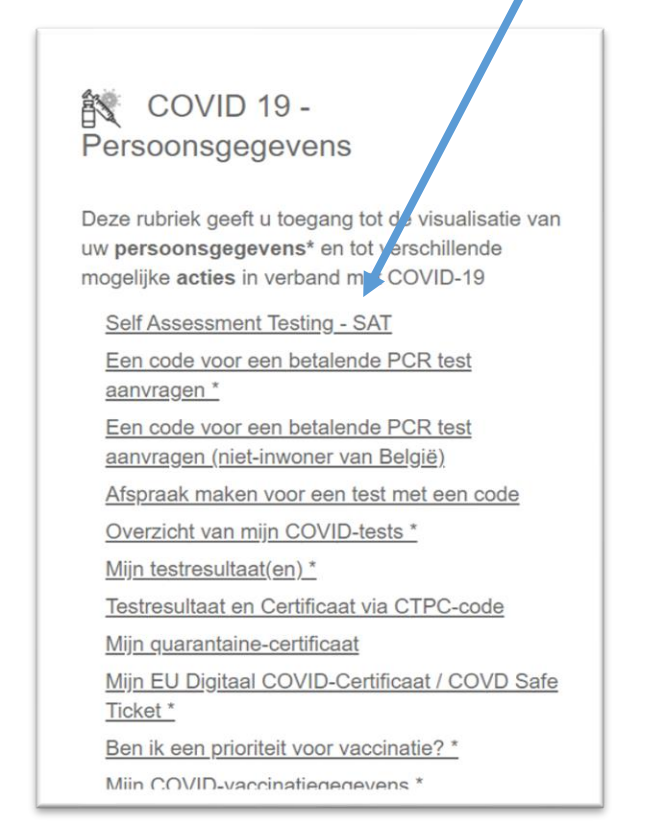

U komt op de volgende pagina terecht waar onderaan de pagina de vragenlijst zal starten.

# Begin uw zelfevaluatie hier

Hoe oud bent u? Als u het formulier invult voor iemand anders, hoe oud is de patiënt voor wie u dit formulier invult?

 $\circ$  0-5 jaar

- $\circ$  6-17 jaar
- $\circ$  18-65 jaar
- $\circlearrowright$  ouder dan 65 jaar

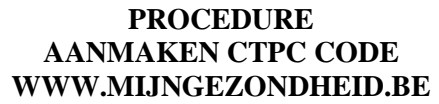

Duid aan wat van toepassing is. Houd geen rekening met klachten die u al langer vertoont, tenzij deze plots verergerd zijn.

- $\Box$  U bent kort van adem (bv. u heeft moeite om zinnen af te maken, u raakt al buiten adem als u zich moet aankleden...)
- □ U heeft een drukkend, pijnlijk gevoel op de borst, een benauwdheid die eventueel erger wordt bij inademen
- $\Box$  U bent plots gevallen of flauw gevallen zonder specifieke reden
- Geen van bovenstaande

Werd de afgelopen 6 maanden reeds COVID-19 bij u vastgesteld? (duid alles aan wat van toepassing is)

- $\Box$  Ja, door middel van een PCR-test?
- $\Box$  Ja, door middel van een snelle antigentest die werd afgenomen door een zorgbeoefenaar (arts, apotheker, verpleger...)?
- $\Box$  Ja, door middel van een bloedtest, waarbij in het bloed antistoffen werden vastgesteld?
- **Z** Nee

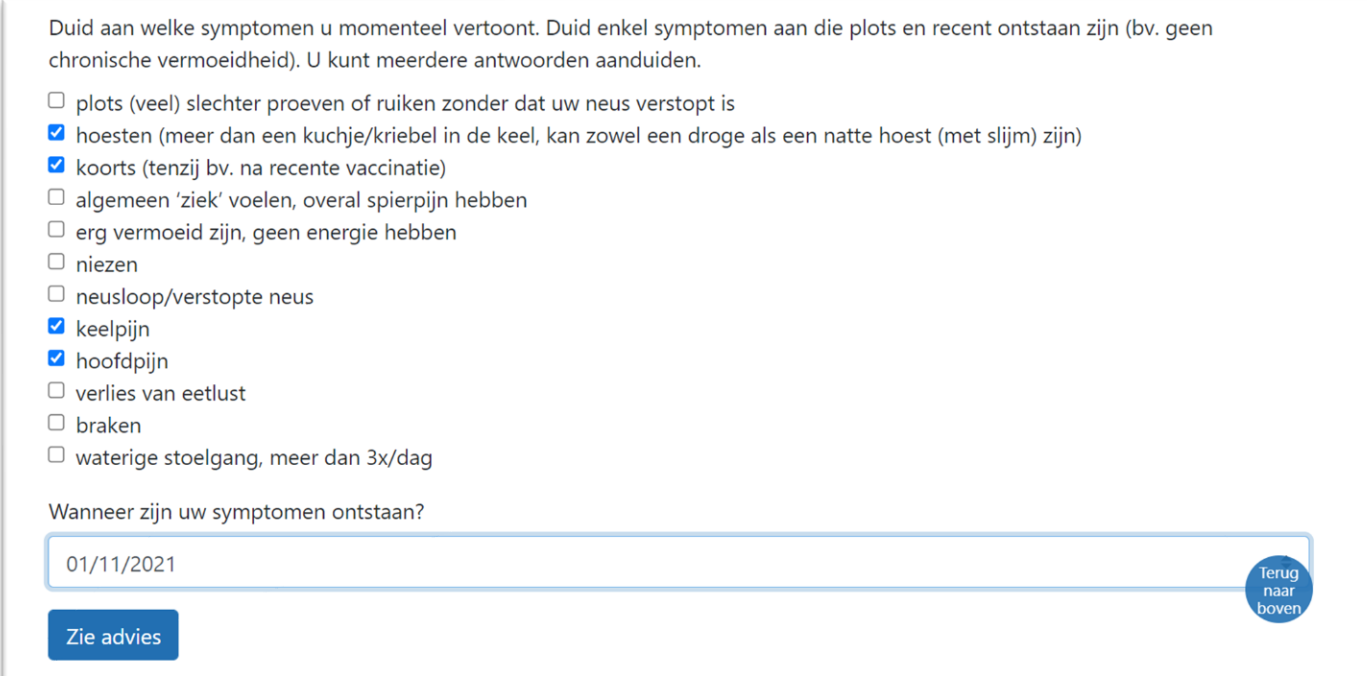

Er wordt vervolgens een advies geformuleerd.

Afhankelijk van het advies, staat er vermeld of u zich wel of niet moet laten testen.

Indien u zich wel moet laten testen, staat er bij het advies een link verwerkt waarop u kan klikken om een code aan te vragen.

Vooraleer u een code kan aanmaken moet u inloggen met e-ID of itsme.

Versie: 1 Versiedatum: 03/11/2021 Creatiedatum: 03/11/2021 Print: / Verspreiding: 03/11/2021

## **Advies**

U heeft symptomen die mogelijks kunnen wijzen op besmetting met het coronavirus (COVID-19). Het is belangrijk dat u zich zo snel mogelijk laat testen. Dat geldt ook voor mensen die reeds gevaccineerd werden. Laat bij voorkeur een snelle antigeen-test afnemen bij een apotheker [2] in de buurt zodat u meteen het resultaat krijgt. Bent u toch ongerust, en wenst u naar de spoedgevallen of uw huisarts te gaan, neem dan eerst telefonisch contact met hen op. Ook personen die een hoger risico hebben om ernstig ziek te worden door corona nemen best contact op met hun arts.

In afwachting van de test, isoleert u zich van andere personen. Als u nog niet thuis bent, ga dan naar huis. Vermijd indien mogelijk het openbaar vervoer. Draag in elk geval een mondmasker over neus en mond en houd afstand van andere personen. U mag het huis verlaten voor de test, maar moet zich nadien meteen opnieuw isoleren tot het resultaat van de test gekend is. Maak alvast een lijstje van de personen die u de afgelopen dagen gezien heeft.

Hoe krijg ik een testcode en hoe maak ik een afspraak voor een test?

- 1. Print dit formulier af of bewaar het ak pdf. Uw gegevens worden niet automatisch gekoppeld aan de testdatabank omwille van redenen van gegevensbescherming.
- 2. Vraag hier een CTPC code E aan. Hiervoor moet u zich aanmelden met een e-ID of Itsme.
- 3. De testcode wordt u per e-mail of sms coegestuurd. In de mail wordt ook uitgelegd hoe u een afspraak kan maken. 4. The het testcentrum of bij de apotiteker toont u de geprinte of opgeslagen versie van dit formulier. De test wordt dan gratis uitgevoerd.
- 5. Indien u een test liet afnemen, kan u het resultaat later terugvinden via mijngezondheid.be L'

Na inloggen met itsme komt u op onderstaand scherm waar u uw GSM en mailadres moet invullen.

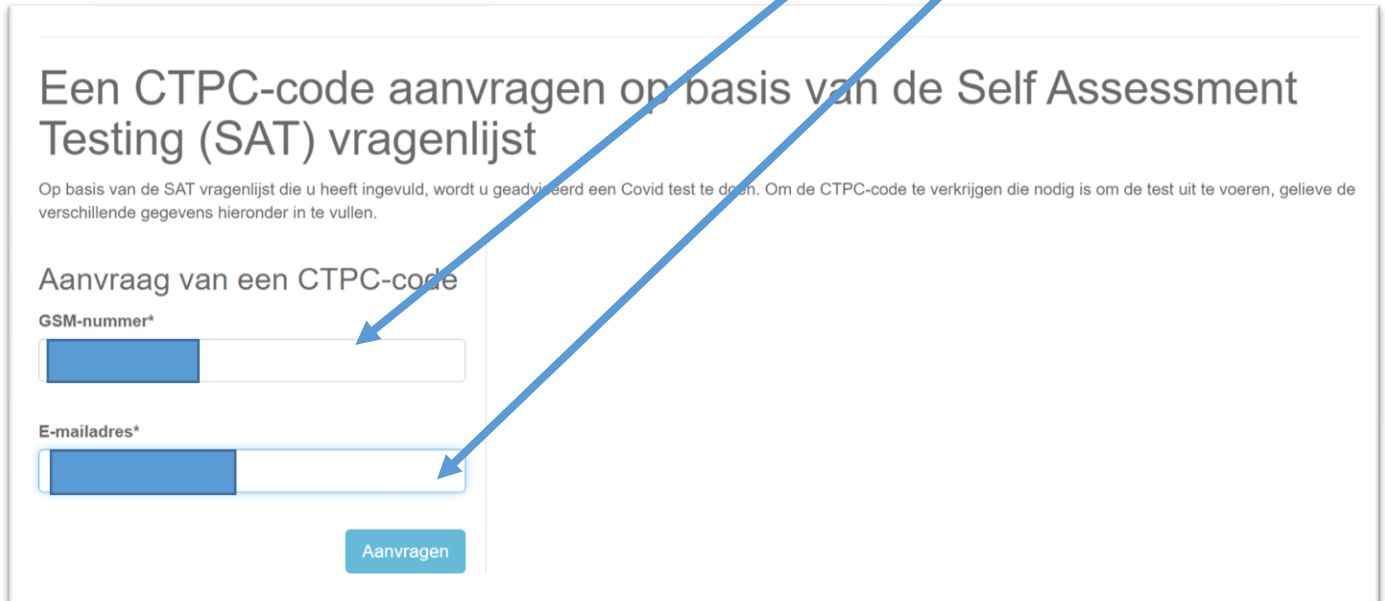

Zodra ingevuld, klikt u op aanvragen.

Van zodra u op 'aanvragen' heeft gedrukt, wordt de code doorgestuurd naar uw GSM en verschijnt deze eveneens op het scherm.

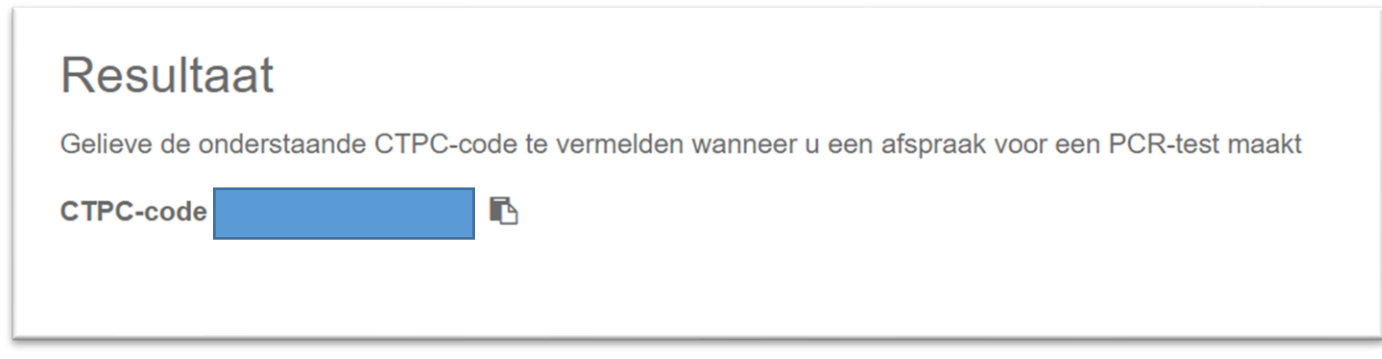

OPGELET: u bent nu in het bezit van een code, maar vergeet zeker niet dat er ook een **AFSPRAAK** moet gemaakt worden in één van de testcentra.

Een afspraak inboeken doet u eveneens via de website [www.mijngezondheid.be](http://www.mijngezondheid.be/)

Klik op de **streepjes links** bovenaan op je scherm of ga terug naar [www.mijngezondheid.be.](http://www.mijngezondheid.be/) verschijnen.

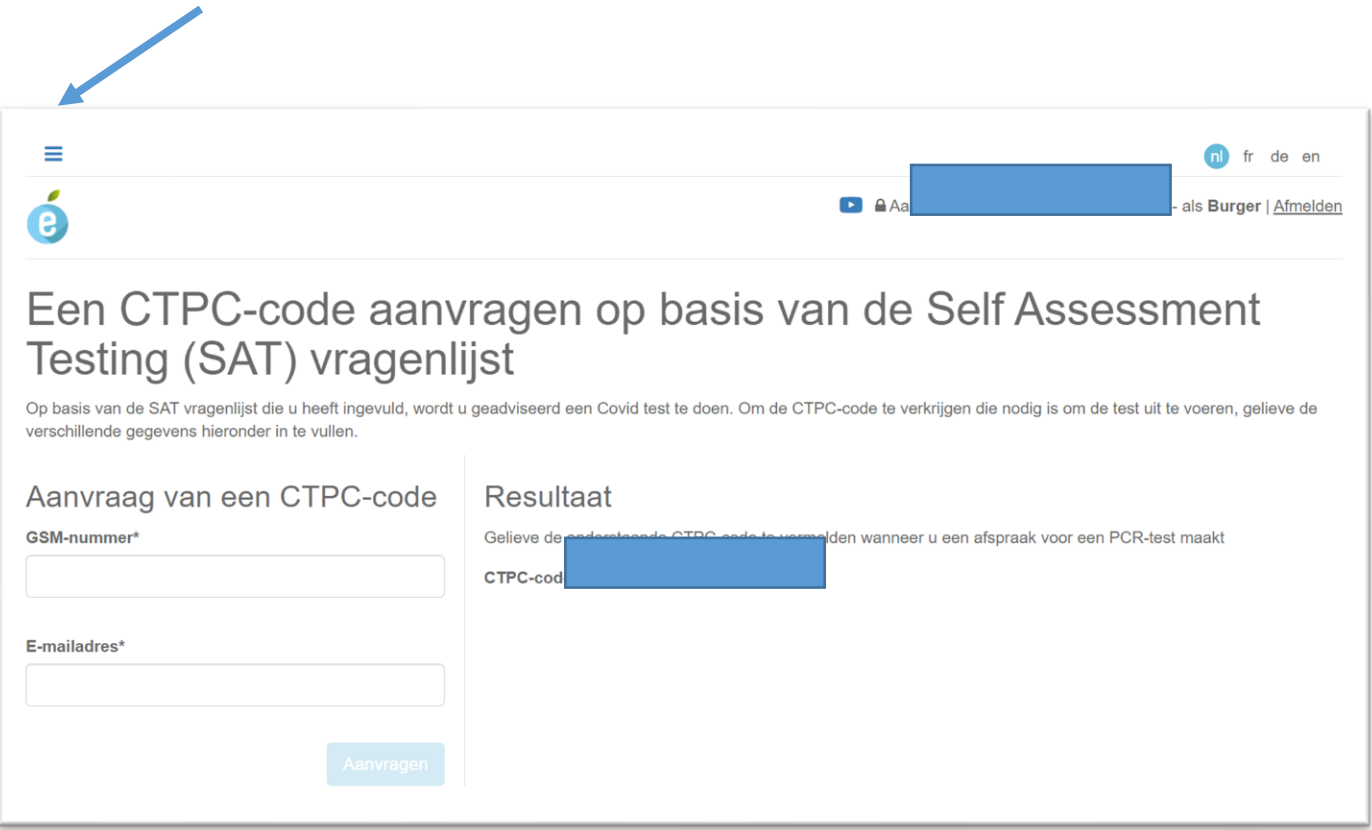

Versie: 1 Versiedatum: 03/11/2021 Creatiedatum: 03/11/2021 Print: / Verspreiding: 03/11/2021

#### Op Mijngezondheid.be ziet u COVID 19 PERSOONSGEGEVENS met daaronder een lijst Klik vervolgens op '**afspraak maken voor een test met een code'**

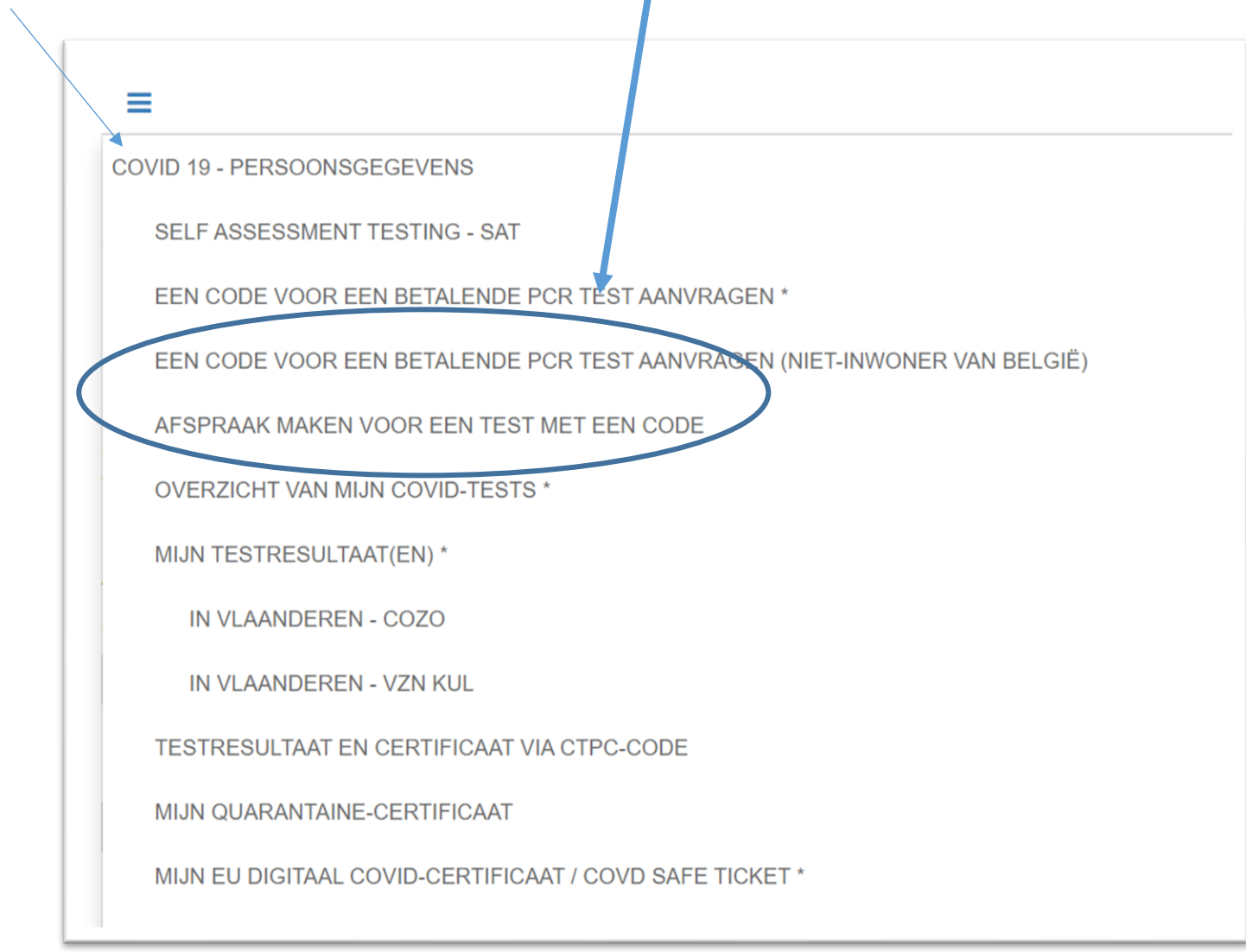

Een nieuw scherm opent. U geeft aan dat u een activatiecode heeft. Er worden nog enkele bijkomende vragen gesteld.

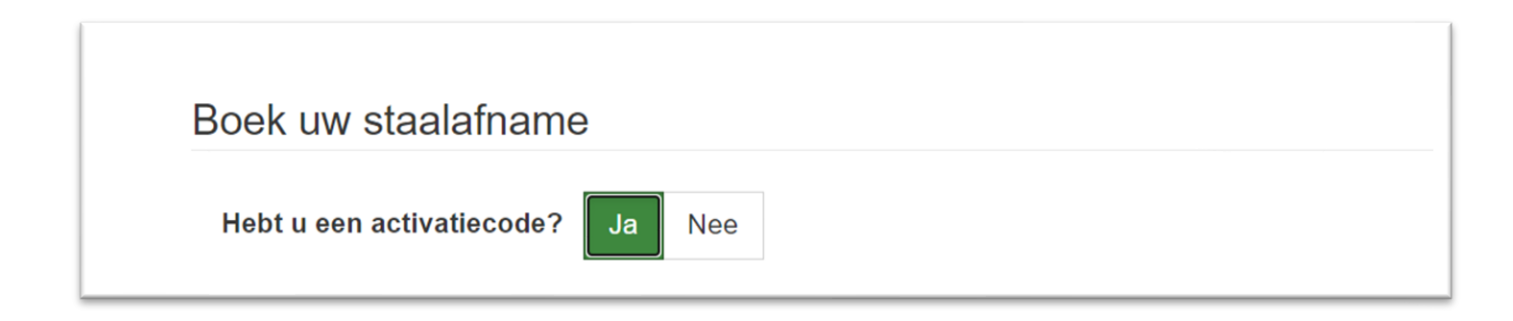

Versie: 1 Versiedatum: 03/11/2021 Creatiedatum: 03/11/2021 Print: / Verspreiding: 03/11/2021

Vul de vragen en klik onderaan de pagina op 'kies een staalafnamepost'.

Kies een staalafnamepost

#### Geef de postcode in

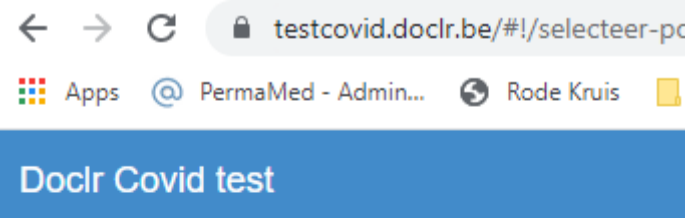

### Kies een staalafnamepost

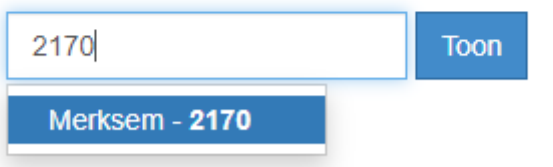

Kies de staalafnamepost en boek een afspraak in het centrum (zie aparte handleiding afspraak maken).

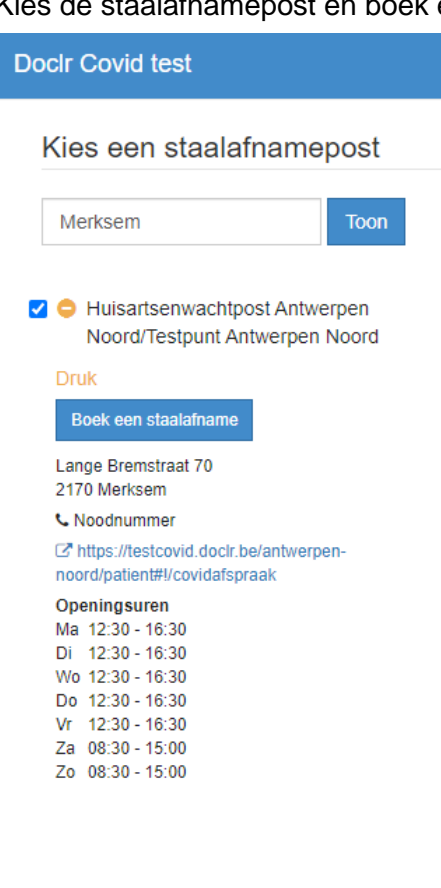

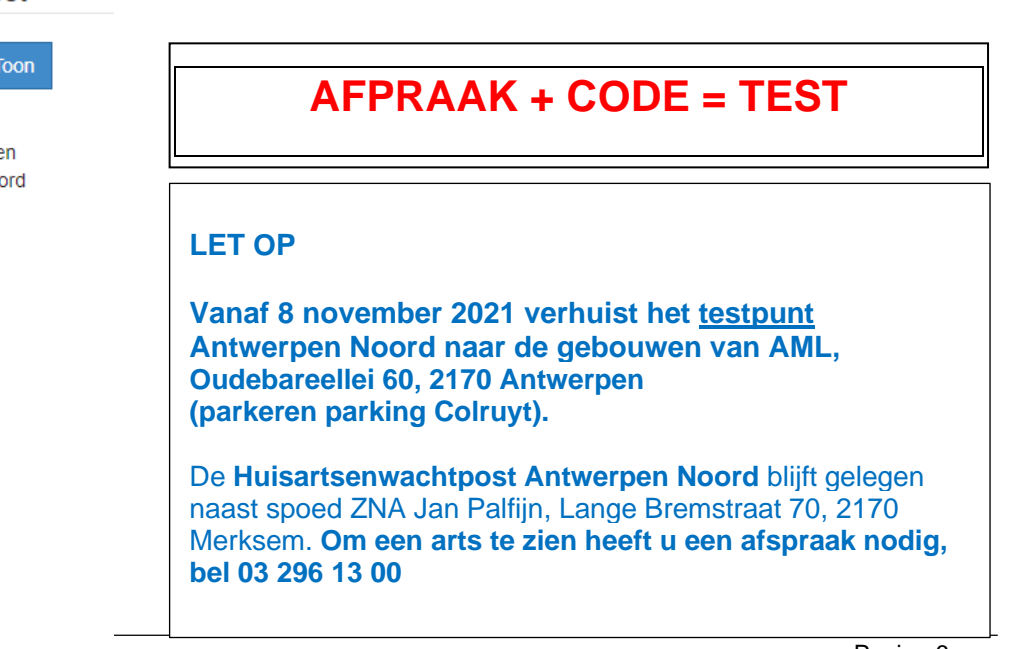